## **Quick Start Guide for muDMS Sensors**

- 1. Connect the AC/DC power adaptor to the sensor.
- 2. Connect the sensor to a PC port using USB adaptor cable.
- 3. Turn on AC power.
- 4. Load Philtec's DMS Control Software into your PC\*
- 5. Open the DMS Control Software
- *6. At Single Channel Tab*, select the sensor serial number to be used from the Com Port menu.
- 7. Click Open Com Port
- 8. Click on Configuration Tab to set up the sensor controls

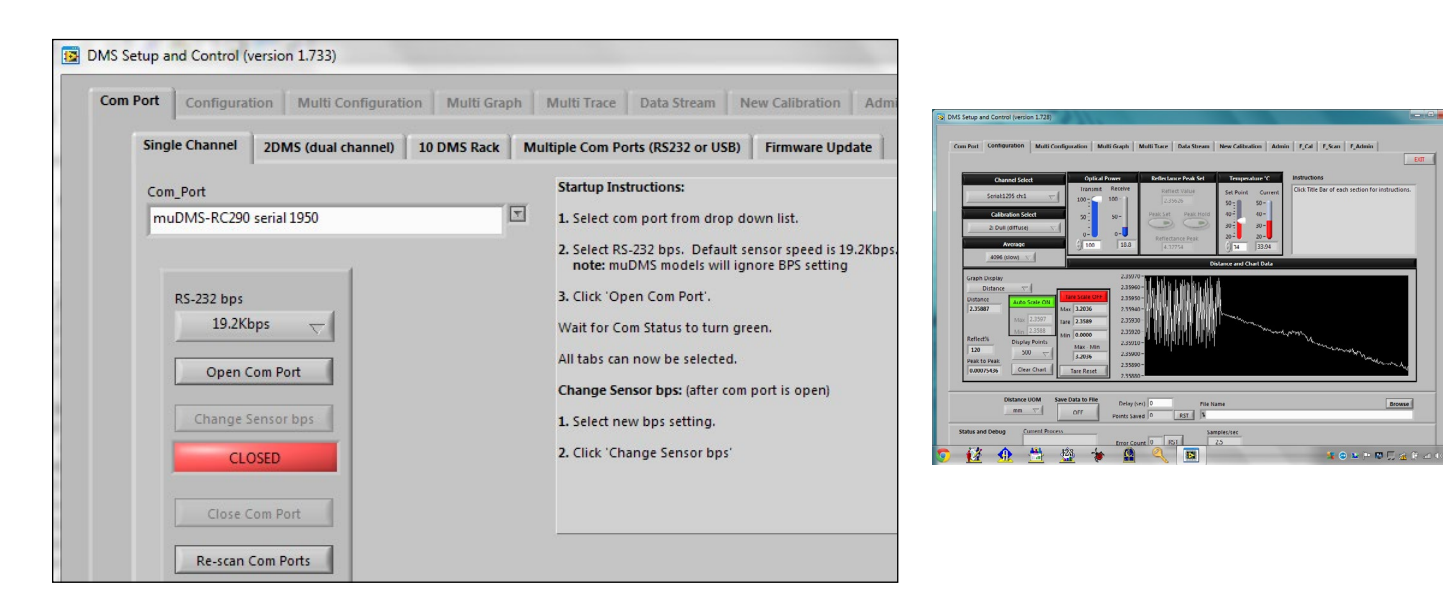

## **SOFTWARE & FIRMWARE DOWNLOADS**

\*DMS sensors can be updated remotely at any PC. The most current versions of control software and firmware are posted at http://www.philtec.com/downloadssupport/firmware.html

## PROCEDURE

Download the DMS Control software to your local hard drive. Locate the .exe file and execute the program. Follow the on-screen instructions.

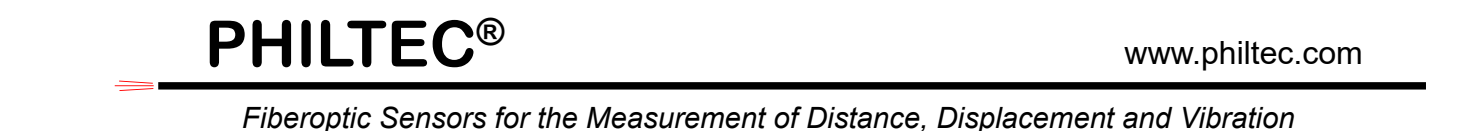

## **SETUP & CONFIGURATION**

**1.** *Temperature: The factory preset is 35°C.* Use the slide controls to set the temperature of the electronics. Allow the unit to reach steady state temperature prior to making any measurements. This can take 10 - 15 minutes. Raise the SET POINT  $\sim$ 3° higher than the unheated steady state temperature.

**2***. Calibration Select:* choose the **Mirror** calibration data table for smooth polished targets. Choose the **Diffuse** calibration data table for all other targets.

**3.** *Average Filter*: select **2 averages** for highest sensor speed. select **4056 averages** for best resolution.

4. *Optical Power* **:.. read Receive Power.** The factory preset is with 20% transmit power. Move the sensor thru its operating range and note the highest Receive Power**.** Adjust the Transmit Power so that the receive power PEAK VALUE is a good signal but does not exceed 95%. The sensor will function normally with 1% or better receive signal power.

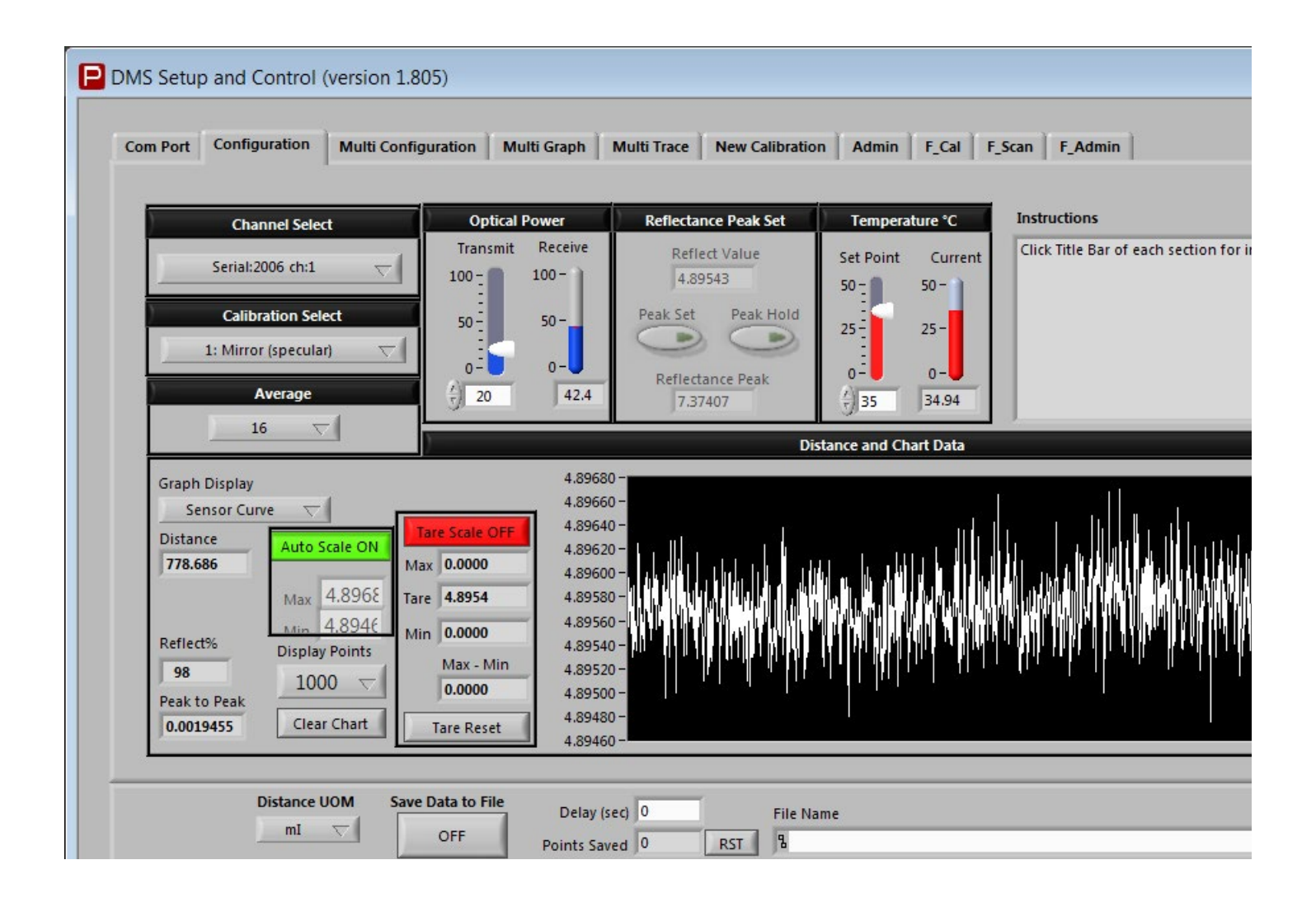